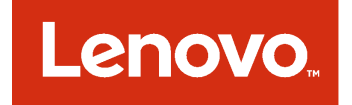

Lenovo Hardware Management Pack para Microsoft System Center Operations Manager Notas de la versión

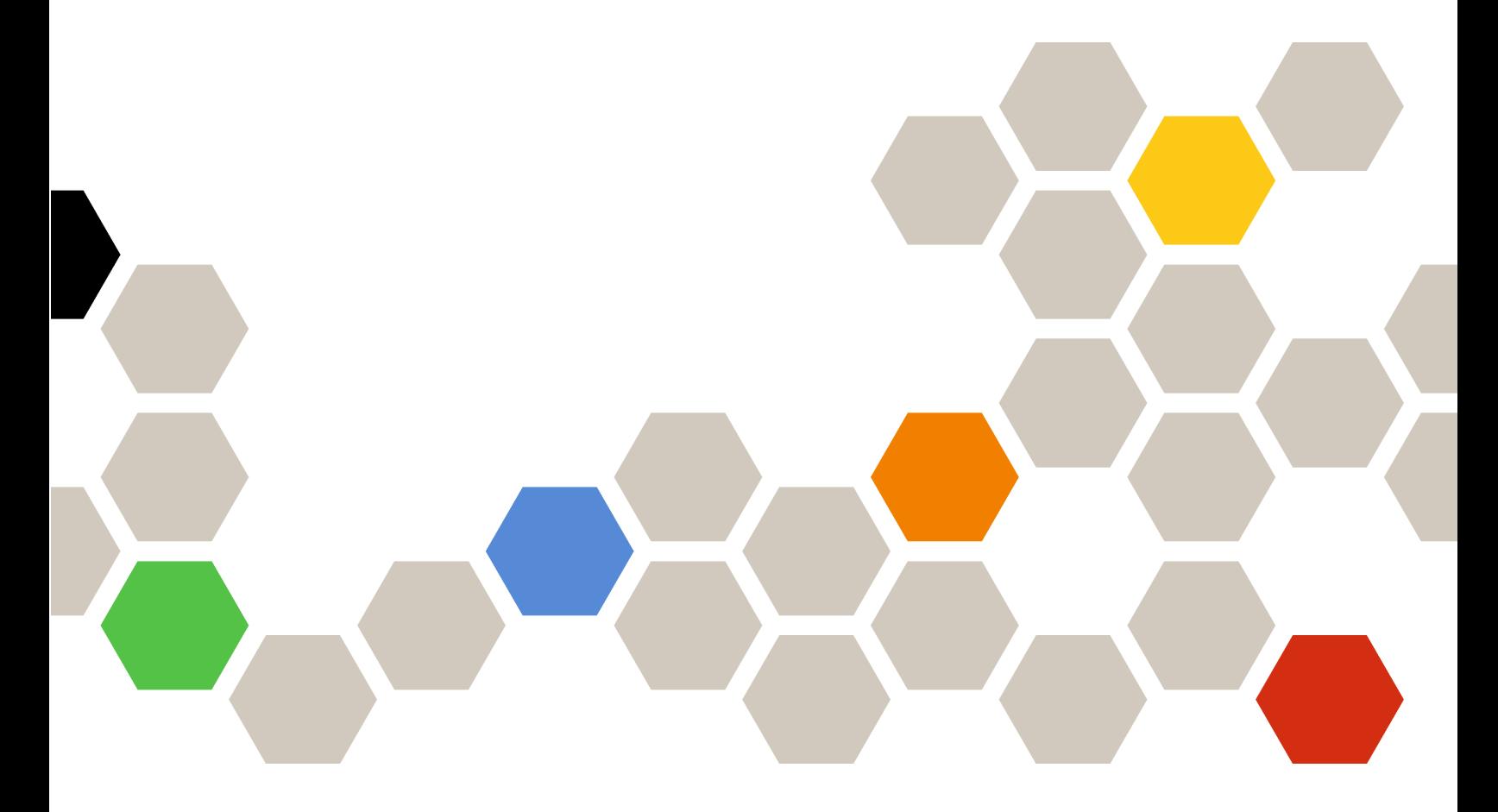

**Versión 7.3.0**

#### **Nota**

Antes de usar esta información y el producto al que da soporte, lea la información contenida en la sección [Apéndice A "Avisos" en la página 21](#page-26-0).

**Doceava edición (Noviembre 2017)**

#### **© Copyright Lenovo 2014, 2017. Portions © Copyright IBM Corporation 1999,2014**

AVISO DE DERECHOS LIMITADOS Y RESTRINGIDOS: si los productos o software se suministran según el contrato "GSA" (General Services Administration), la utilización, reproducción o divulgación están sujetas a las restricciones establecidas en el Contrato Núm. GS-35F-05925.

# **Contenido**

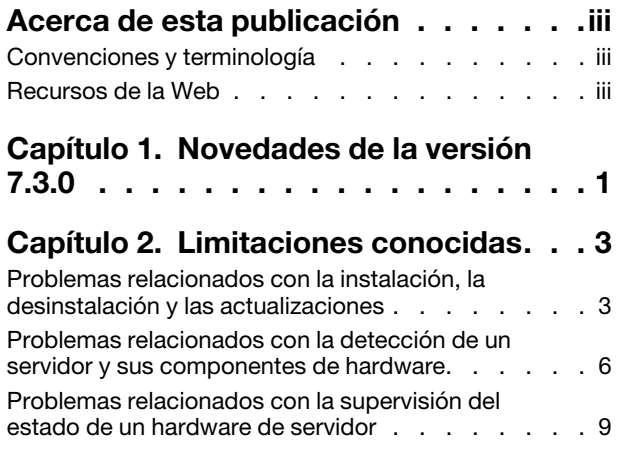

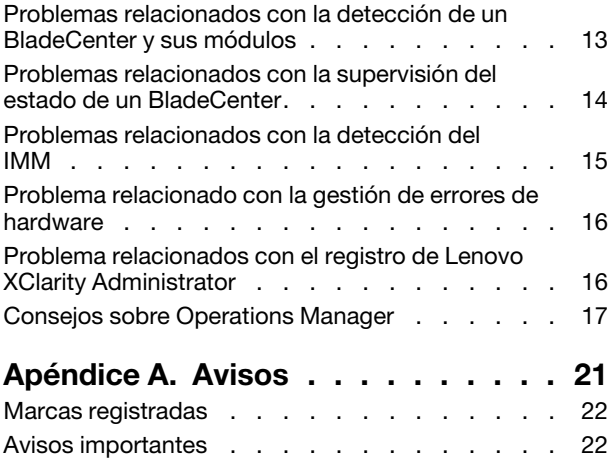

# <span id="page-4-0"></span>**Acerca de esta publicación**

Estas notas de la versión proporcionan la información más reciente acerca de Lenovo Hardware Management Pack para Microsoft System Center Operations Manager.

### <span id="page-4-1"></span>**Convenciones y terminología**

Los párrafos que comienzan con las palabras **Nota**, **Importante** o **Atención** en negrita son avisos que sirven para resaltar información importante dentro del documento.

**Nota:** Estos avisos proporcionan consejos importantes, ayuda o consejos.

**Importante:** Estos avisos proporcionan información o consejos que pueden ayudarle a evitar situaciones incómodas o difíciles.

**Atención:** Estos avisos indican posibles daños a programas, dispositivos o datos. Un aviso de atención aparece delante de una instrucción o situación en la que puede producirse un daño.

### <span id="page-4-2"></span>**Recursos de la Web**

En los siguientes sitios Web se proporcionan recursos para entender, utilizar y resolver problemas en BladeCenter, Flex System, System  $x^\circledast y$ , además, se incluyen herramientas de gestión de servidores y sistemas.

#### **Sitio Web de Lenovo para soluciones de gestión de sistemas de Microsoft para servidores Lenovo**

Busque las descargas más recientes del Complemento Lenovo UIM para Microsoft System Center Virtual Machine Manager:

• [Sitio Web de Lenovo XClarity Integrator para Microsoft System Center](https://datacentersupport.lenovo.com/documents/lnvo-manage)

#### **Soluciones de Gestión de sistemas con Lenovo XClarity**

En este sitio Web se proporciona información general acerca de las soluciones de Lenovo XClarity que se integran en el hardware de System x y Flex System para ofrecer funciones de gestión del sistema:

• [Sitio Web de Gestión de sistemas con Lenovo XClarity Solution](http://www3.lenovo.com/us/en/data-center/software/systems-management/xclarity-integrators/)

#### **Portal de soporte técnico de Lenovo**

Este sitio Web le ayuda a obtener soporte técnico para el hardware y el software:

• [Sitio web de Lenovo Support Portal](http://www.lenovo.com/support)

#### **Páginas de Lenovo ServerProven**

Obtenga información acerca de la compatibilidad con el hardware de Lenovo System x, BladeCenter e IBM IntelliStation.

- [Lenovo ServerProven: compatibilidad para productos BladeCenter](http://www.lenovo.com/us/en/serverproven/eserver.shtml)
- [Lenovo ServerProven: compatibilidad para el Chasis Flex System](http://www.lenovo.com/us/en/serverproven/flexsystem.shtml)
- [Lenovo ServerProven: compatibilidad para hardware, aplicaciones y middleware de System x](http://www.lenovo.com/us/en/serverproven/indexsp.shtml)

#### **Sitio Web Microsoft System Center Operations Manager**

En este sitio Web se proporciona información general acerca de Microsoft System Center Operations Manager:

• [Sitio Web de Microsoft System Center Operations Manager](https://technet.microsoft.com/library/hh205987.aspx)

# <span id="page-6-0"></span>**Capítulo 1. Novedades de la versión 7.3.0**

Esta sección proporciona una descripción general de las características nuevas en Lenovo Hardware Management Pack para Microsoft System Center Operations Manager, v7.3.0.

#### **Nuevo soporte de hardware**

El sistema es compatible con el siguiente hardware:

- ThinkSystem SR570 Tipos 7Y02 y 7Y03
- ThinkSystem SR590 Tipos 7X98 y 7X99
- ThinkSystem SR860 Tipos 7X69 y 7X70
- ThinkSystem SR950 Tipos 7X11 y 7X12
- ThinkSystem ST558 Tipos 7Y15 y 7Y16 (Solo China)

#### **Soporte de nueva función**

Agregar compatibilidad para la detección automática BMC.

#### **Correcciones de seguridad**

Se corrigieron los siguientes problemas de seguridad:

• CVE-2017-3735

Lenovo Hardware Management Pack para Microsoft System Center Operations Manager Notas de la versión

# <span id="page-8-0"></span>**Capítulo 2. Limitaciones conocidas**

Los temas de esta sección proporcionan información acerca de las limitaciones, los problemas y las soluciones que se aplican a Lenovo Hardware Management Pack para Microsoft System Center Operations Manager.

### <span id="page-8-1"></span>**Problemas relacionados con la instalación, la desinstalación y las actualizaciones**

En estos temas se describen problemas relacionados con la instalación, la desinstalación y la actualización de Lenovo Hardware Management Pack.

• **No se puede iniciar sesión en Unified Service**

Si está utilizando un servidor proxy, lleve a cabo uno o más de los siguientes pasos.

**Nota:** Para determinar si se está utilizando un servidor proxy, haga clic en **Internet Options (Opciones de Internet)** ➙ **Connections (Conexiones)** ➙ **LAN Settings (Valores de LAN)** y compruebe si **Proxy Server** (Servidor proxy) está habilitado.

- Si el proxy requiere un nombre de usuario y contraseña, navegue a una página web utilizando Internet Explorer. Escriba el nombre de usuario y la contraseña en el diálogo y compruebe la casilla de verificación **Remember** (Recordar).
- Si se instala Unified Service en el mismo host que Complemento Lenovo, seleccione **Bypass proxy server for local addresses** (Omitir servidor proxy para direcciones locales) en Internet Options (Opciones de Internet).
- No utilice proxy.
- **Error en la conexión con el servidor de Lenovo XClarity Integrator Unified Service**

Si reinicia manualmente los servicios de Lenovo XClarity Integrator o reinstala o actualiza Lenovo XClarity Integrator, es posible que ocurra un problema que especifique que Lenovo XClarity Integrator no pudo conectarse con el servidor de Lenovo XClarity Integrator Unified Service. Este es un problemas conocido causado por la interrupción incorrecta de los servicios antiguos.

**Solución alternativa:** Detenga manualmente los servicios y procesos de python de Lenovo XClarity Integrator relacionados con Lenovo XClarity Integrator y vuelva a iniciar los servicios de Lenovo XClarity Integrator nuevamente.

#### • **Error al cargar los módulos de SQL en el clúster de la base de datos**

Durante la instalación de la base de datos PostgreSQL, se visualiza el mensaje de error Error al cargar los módulos de SQL en el clúster de la base de datos por varios segundos y luego se cierra automáticamente.

**Solución alternativa:** Puede ignorar este error. Después de finalizar la instalación, la base de datos funcionará correctamente.

#### • **Si el control de acceso de usuarios está activado, las actividades relacionadas con la instalación producen un error cuando se gestionan directamente a través del Panel de control o del archivo MSI**

Si intenta gestionar actividades relacionadas con la instalación (como es una desinstalación) directamente a través del Panel de control o a través del archivo MSI (paquete de Microsoft Windows Installer) en Microsoft Windows 2008 o una versión posterior y está activado el control de acceso de usuarios (UAC), el proceso produce un error al ejecutarse. **Solución alternativa:** Para realizar actividades relacionadas con la instalación, desactive primero el control de acceso de usuarios a través del Panel de control, o bien utilice la cuenta designada del administrador local para llevar a cabo tales actividades.

• **Puede que las invalidaciones guardadas en el módulo de administración predeterminado impidan la eliminación de** Hardware Management Pack

Cuando intenta eliminar Hardware Management Pack desde Operations Manager, aparece el siguiente mensaje:

Remove the Default Management Pack first before removing the Management Pack because of dependency. You cannot delete the Management Pack without removing the dependent management packs. (Quite el paquete de gestión de administración antes de quitar el paquete de gestión por motivos de dependencia. No se puede eliminar el paquete de gestión sin quitar los paquetes de gestión de los cuales son dependientes.)

Este mensaje indica que hay al menos una invalidación guardada en el módulo de administración predeterminado para reglas y monitores. Las invalidaciones se guardan en el módulo de administración predeterminado o en un módulo de administración dependiente.

**Solución alternativa:** Si tiene la intención de utilizar estas invalidaciones en un momento posterior, guárdelas en un módulo de administración distinto del módulo de administración predeterminado (o del módulo de administración mencionado en el mensaje). Una vez guardadas las invalidaciones, elimine el módulo de administración que está ocasionando el problema de Operations Manager y, a continuación, elimine el resto de módulos de administración. Cuando vuelva a importar Hardware Management Pack a Operations Manager, importe el módulo de administración que ha guardado antes para restablecer las invalidaciones.

• **Puede que la alerta "Error al ejecutar script o archivo ejecutable" aparezca en algunos o en la mayoría de los sistemas gestionados durante la eliminación de Hardware Management Pack**

Los scripts de Hardware Management Pack son iniciados por Operations Manager, en diversas ocasiones, en sistemas gestionados basados en agentes.

Si un script definido en Hardware Management Pack se está ejecutando cuando se elimina Hardware Management Pack, se produce un error en el script. Este error provoca la aparición de la alerta correspondiente en Operations Manager.

**Solución alternativa:** Puede ignorar estas alertas en este caso. Para evitar tales errores, coloque el servidor de gestión en el modo de mantenimiento antes de eliminar Hardware Management Pack de Operations Manager.

• **Puede que la eliminación de** Hardware Management Pack **de Operations Manager en Windows Server 2008 provoque la aparición de una alerta que indica que "se está ejecutando un script..."**

Si elimina Hardware Management Pack mientras se está ejecutando un script definido en Hardware Management Pack, aparece un mensaje que indica que se está ejecutando un script y que el archivo que contiene dicho script va a eliminarse.

Haga clic en **Ignore** (Ignorar) para continuar con la desinstalación sin que esto afecte a ninguno de los servidores que ejecutan el script.

**Solución alternativa:** Coloque el servidor de gestión en el modo de mantenimiento de Operations Manager antes de eliminar Hardware Management Pack de Operations Manager.

• **Se muestran errores en la** consola de Operations Manager **inmediatamente después de eliminar**  Hardware Management Pack

Inmediatamente después de eliminar Hardware Management Pack de Operations Manager, puede que se muestren diversos errores en la consola de Operations Manager. Esto se debe a que la interfaz gráfica de usuario comparte una vista con el programa Hardware Management Pack que se está eliminando.

Por ejemplo, puede aparecer un error como Invalid Column Name ... (Nombre de columna no válido...) o Collection was modified (Se ha modificado la recopilación).

**Solución alternativa:** Ignore este error y cualquier otro error relacionado y tenga en cuenta que la operación de enumeración puede no funcionar en este caso.

• **Aparece el error "Se ha superado el umbral de recuento de identificaciones" después de importar**  Hardware Management Pack

En los servidores de gestión de Operations Manager, después de importar Hardware Management Pack, puede que aparezca el error Handle count threshold exceeding (Se ha superado el umbral de recuento de identificaciones).

Para ver los detalles relativos a este error, lleve a cabo los pasos siguientes:

- 1. Haga clic en **Performance (Rendimiento)** ➙ **Windows local Application Health Rollup (Resumen del estado de las aplicaciones locales de Windows)** ➙ **Performance (Rendimiento)** ➙ **Health Service Performance (Rendimiento del servicio de estado)** ➙ **Health Service (Servicio de estado)** para abrir el servicio de estado de Operations Manager.
- 2. Haga clic en **Handle Count Threshold** (Umbral de recuento de identificaciones) y busque el siguiente mensaje:

Too many rules and monitors are loaded from all the management packs that this Health Service has been configured with. (Se han cargado demasiadas reglas y monitores de todos los módulos de administración con los que se ha configurado este servicio de estado.)

**Solución alternativa:** Aplique esta revisión: [Página web de soporte técnico de Microsoft: A managed](http://support.microsoft.com/kb/968760) [application has a high number of thread handles and of event handles in the Microsoft .NET Framework 2.0.](http://support.microsoft.com/kb/968760) Consulte también el siguiente artículo del blog del equipo de soporte de Microsoft Operations Manager: [Blog de The System Center Operations Manager: OpsMgr 2007](http://blogs.technet.com/operationsmgr/archive/2009/04/02/opsmgr-2007-monitoringhost-exe-or-healthservice-exe-may-have-a-high-10000-handle-count-and-restart.aspx).

**Solución alternativa:** Reinicie la aplicación **Health Service** (Servicio de estado) y restablezca el estado manualmente cada vez que se produzca este error. El restablecimiento manual de la opción **health state**  (estado) solo debe utilizarse como medida temporal para solucionar este problema, pues esto tiene un efecto negativo en el rendimiento de Operations Manager y en la continuidad de la supervisión del estado.

• **Es preciso reiniciar la** consola de Operations Manager **para acceder a los artículos externos de la base de conocimientos relativos a un** Hardware Management Pack **recién instalado**

Si mantiene abierta la consola de Operations Manager mientras instala Hardware Management Pack, o si ha cambiado la ruta de instalación de Hardware Management Pack, los vínculos a la base de conocimientos no estarán disponibles hasta que reinicie la consola de Operations Manager.

Estos vínculos aparecen dentro de los artículos de la base de conocimientos relativos a los monitores definidos en Hardware Management Pack y aparecen como tareas en el panel **Actions** (Acciones) de las vistas de estado de Operations Manager.

**Solución alternativa:** Para que los vínculos apunten a la nueva ubicación de instalación de los artículos de la base de conocimientos del hardware, cierre la consola de Operations Manager y vuelva a abrirla.

• **Es preciso reiniciar la** consola de Operations Manager **para actualizar la ruta del directorio para las tareas de encendido y apagado del blade o de apagado del sistema operativo**

Si mantiene abierta la consola de Operations Manager mientras instala Hardware Management Pack, el entorno de la consola de Operations Manager pierde la información de la ruta del directorio del programa para las tareas de encendido y apagado del blade o de apagado del sistema operativo.

Si %IBM\_DIR\_VBS% se encuentra en la ruta del directorio del programa cuando se solicitan las tareas de encendido o apagado del blade o de apagado del sistema operativo, aparece el siguiente mensaje de error:

Input Error: Cannot find script file (Error de entrada: No es posible encontrar el archivo de script)

Solución alternativa: Cierre la consola de Operations Manager y vuelva a abrirla, de manera que la nueva ruta del directorio del programa %IBM\_DIR\_VBS% quede definida correctamente en el entorno de la consola de Operations Manager.

#### • **La barra de progreso bloquea el cuadro de diálogo que confirma la desinstalación**

Cuando se utiliza el Panel de control del sistema para desinstalar el producto, al final del proceso aparece un cuadro de diálogo de confirmación. No obstante, la barra de progreso del programa de instalación puede bloquear dicho mensaje e impedir que el usuario confirme la desinstalación.

**Solución alternativa:** Existen dos soluciones posibles:

- Coloque la ventana subyacente de confirmación de la desinstalación en primer plano haciendo clic en la misma y, a continuación, haga clic en **OK** (Aceptar) para completar la desinstalación.
- Utilice la opción de acceso directo a la desinstalación del menú **Start** (Inicio) para desinstalar el producto. El mensaje de confirmación no se bloquea cuando utiliza este método.
- **La actualización de los paquetes de gestión puede producir un error al actualizar desde v6.2.0 a v6.3.0**

Al actualizar Lenovo Hardware Management Pack para Microsoft System Center Operations Manager, el paso último es actualizar los paquetes de gestión en SCOM. Si está realizando una actualización desde la versión 6.2.0, este paso puede deberse a un problema de System Center Operations Manager.

**Solución alternativa:** Una vez que se complete la actualización, quite manualmente todos los Lenovo Hardware Management Pack de SCOM. Después, importe los Lenovo Hardware Management Pack ubicados en C:\Program Files\Lenovo\Lenovo Hardware Management Pack\Management Packs.

• **Se produce un error en la actualización del módulo de administración "Lenovo Hardware Management Pack para Integrated Management Module" al actualizar desde v6.3.0 o una versión más reciente a v7.3.0**

Cuando actualice Lenovo Hardware Management Pack para Microsoft System Center Operations Manager, el último paso es actualizar los paquetes de gestión en SCOM. Se produce un error en la actualización del módulo de administración "Lenovo Hardware Management Pack para Integrated Management Module" desde v6.3.0 o una versión más reciente a v7.3.0.

**Solución alternativa:** Una vez que se complete la actualización, quite manualmente Lenovo Hardware Management Pack para Integrated Management Module en SCOM. Después, importe los Lenovo Hardware Management Pack ubicados en C:\Program Files \Lenovo\Lenovo Hardware Management Pack \Management Packs\Lenovo.HardwareMgmtPack.IMM2.v2.mp.

### <span id="page-11-0"></span>**Problemas relacionados con la detección de un servidor y sus componentes de hardware**

En estos temas se describen problemas relacionados con la detección de un servidor o sus componentes de hardware.

• **Pueden transcurrir varios minutos hasta que todos los componentes de hardware aparezcan en las vistas de estado de** Operations Manager **después de añadir un sistema gestionado a** Operations Manager

Después de añadir un sistema gestionado a Operations Manager, pueden transcurrir tres minutos o más hasta de que el sistema aparezca en la consola de Operations Manager. Pueden transcurrir incluso seis horas hasta que todos los componentes de hardware y todos los estados se rellenen por completo en Operations Manager.

Para limitar demandas de la CPU en los sistemas gestionados a fin de supervisar el estado del hardware, Lenovo Hardware Management Pack implementa una detección escalonada de los componentes de hardware en los servidores. Transcurre bastante tiempo hasta que un sistema recién añadido completa la detección inicial.

#### **Solución alternativa:**

- En un entorno de laboratorio controlado, puede invalidar los intervalos de detección estableciendo un intervalo más corto (a través de la consola de creación de Operations Manager) para acelerar el proceso. Tenga en cuenta que estas operaciones de invalidación deben realizarse con cuidado para evitar una sobrecarga del procesador de los sistemas gestionados. Consulte la Ayuda en línea de Operations Manager para obtener información acerca de las operaciones de invalidación.
- Otra opción consiste en realizar actualizaciones manuales en la consola de Operations Manager de forma periódica para hacer que la consola capture los datos más recientes.

• **Los sistemas antiguos que tienen RSA-II sin BMC en Director Agent 6.1.x o una versión posterior tienen alertas críticas relativas a la compatibilidad de Director Agent, incluso si el demonio RSA-II se ha instalado y está ejecutándose**

Director Agent 6.1.x y versiones posteriores no es compatible con sistemas que tengan solo RSA-II y no dispongan de BMC. Lenovo Hardware Management Pack emite alertas deliberadamente para sistemas que están en esta situación, incluso si el demonio RSA-II se ha instalado y está ejecutándose sin problemas.

Si esto ocurre, el estado del hardware de los sistemas no puede supervisarse correctamente.

**Solución alternativa:** Utilice Director Core Services 5.20.31 para sistemas que tengan solo RSA-II y no dispongan de BMC.

• **Los componentes de hardware de una clase concreta de sistemas** System x **no se detectan con el controlador IPMI de Microsoft**

El controlador de la Interfaz de administración de plataforma inteligente (IPMI) de Microsoft requiere un BIOS del sistema para exponer el controlador de gestión de placa base (BMC) en el espacio de nombres ACPI designado, de forma que el controlador pueda comunicarse con el BMC.

Si un sistema está ejecutando el controlador IPMI de Microsoft, pero no tiene el nivel del BIOS que exponga el BMC en el espacio de nombres ACPI designado, se produce una alerta crítica que indica la necesidad de realizar una actualización del BIOS.

Consulte [http://www.ibm.com/systems/support/supportsite.wss/docdisplay?brandind=5000008&lndocid=](http://www.ibm.com/systems/support/supportsite.wss/docdisplay?brandind=5000008&lndocid=MIGR-5075267) [MIGR-5075267](http://www.ibm.com/systems/support/supportsite.wss/docdisplay?brandind=5000008&lndocid=MIGR-5075267) para obtener una lista de los servidores System x más recientes en esta categoría.

**Solución alternativa:** No ejecute estos sistemas con el controlador IPMI de Microsoft. Utilice en su lugar el controlador OSA IPMI.

**Nota:** El controlador OSA IPMI es compatible con Windows Server 2003 o versiones anteriores, pero no es compatible con Windows 2008 o versiones posteriores. Si no se dispone de una pila adecuada de la IPMI, el estado del hardware del sistema no se encuentra disponible.

• **No se detectan fuentes de alimentación, ventiladores, sensores de temperatura ni sensores de voltaje para servidores blade**

En un BladeCenter, las fuentes de alimentación, los ventiladores de refrigeración, los sensores de temperatura y los sensores de voltaje son componentes compartidos del chasis. Como un servidor blade por sí mismo no dispone de información que vaya más allá del servidor, no se detectan instancias de fuentes de alimentación, ventiladores, sensores de temperatura o sensores de voltaje para un servidor blade.

En primer lugar, supervise el BladeCenter con el módulo de administración del BladeCenter incluido en Hardware Management Pack y, a continuación, utilice el valor M/T-S/N del servidor blade para buscar el BladeCenter correspondiente y vigilar las condiciones de estado de estos componentes compartidos del BladeCenter.

• **No se detectan fuentes de alimentación en sistemas xSeries 335 con Director Core Services 5.20.31**

No se detectan instancias de fuentes de alimentación en sistemas xSeries 335 con Director Core Services 5.20.31.

**Solución alternativa:** En la actualidad no existe ninguna para este problema.

• **No se detectan fuentes de alimentación en sistemas** IBMSystem x**3755 M3 con Director Platform Agent 6.2.1 y versiones posteriores**

No se detectan instancias de fuentes de alimentación en sistemas IBMSystem x3755 M3 con Director Platform Agent 6.2.1 y versiones posteriores.

**Solución alternativa:** En la actualidad no existe ninguna para este problema.

• **Puede que algunos nombres de controladores RAID se muestren como números de serie en lugar de como texto legible**

Los nombres de instancia de IBM System Storage (ServeRAID-MR, MegaRAID, ServeRAID-BR o Integrated RAID) pueden mostrarse como un número de serie y no como un texto legible, como LSI MegaRAID SAS Adapter. En su lugar, puede aparecer como IBM.500605B000A8F214 en las siguientes vistas:

- Detalle de la instancia
- Explorador de estado
- Origen de la alerta

**Solución alternativa:** En la actualidad no existe ninguna para este problema.

#### • **Los controladores de gestión antiguos (procesadores de servicio) no se detectan**

Hardware Management Pack no detecta los procesadores de servicio antiguos, incluidos el adaptador PCI de gestión de sistemas avanzada (ASM), el procesador ASM (ASMP) y el procesador de gestión de sistemas integrado (ISMP). No obstante, los componentes de hardware que estos procesadores de servicio antiguos pueden gestionar pueden seguir detectándose y supervisándose con una versión de Director Agent que sea compatible con estas configuraciones (por ejemplo, 5.20.31).

**Solución alternativa:** Para conseguir una cobertura total del estado del hardware de toda su infraestructura de TI, actualice a un sistema más reciente equipado con un procesador de servicio del controlador de gestión de placa base (BMC), Remote Supervisor Adapter (RSA) II o con el Integrated Management Module (IMM). Del mismo modo, instale el firmware compatible más reciente relativo al controlador de gestión.

#### • **Limitaciones en la compatibilidad con la limitación de la alimentación en equipos con varios nodos y varias instancias**

La tarea **Set Power Capping** (Establecer limitación de la alimentación) en Microsoft System Center Operations Manager no es compatible con los sistemas de alimentación de varios nodos o varias instancias, como los servidores de dos nodos y los servidores con una unidad de expansión de memoria MAX5 acoplada. En sistemas de varios nodos, la tarea **Set Power Capping** (Establecer limitación de la alimentación) solo afecta al primer nodo o nodo principal del sistema, y todos los datos de limitación de la alimentación relacionados se aplican solo al primero nodo o nodo principal.

S intenta ejecutar la tarea **Set Power Capping** (Establecer limitación de la alimentación) en un sistema de varias instancias con una unidad MAX5 acoplada, la tarea puede producir un error con un código de error genérico de 255 basado en el firmware. La limitación de la alimentación no puede establecerse en un sistema con una MAX5 acoplada, a menos que la MAX5 se extraiga primero del servidor.

#### • **El valor de la compatibilidad con la función de limitación de la alimentación es incorrecto, aunque otras propiedades de función Power Capping, tales como Power Maximum, Power Minimum o Power Cap tienen valores distintos de cero**

La propiedad **Power Capping Capable** es la única propiedad que indica si el servidor es compatible con la función de limitación de la alimentación o no. Algunos servidores pueden proporcionar valores distintos de cero en la información de las propiedades de la función Power Capping, tales como Power Maximum, Power Minimum o Power Cap, a pesar del hecho de que no sean compatibles con la función de limitación de la alimentación.

Estos valores distintos de cero no indican que el servidor sea compatible con la función de limitación de la alimentación. Si desea utilizar la función de limitación de la alimentación para este servidor, consulte las secciones relativas a la instalación del IBM Power CIM Provider y a la resolución de problemas del documento Lenovo Hardware Management Pack para Microsoft System Center Operations Manager Guía de usuario e instalación.

#### • **Los valores de las opciones Power Maximum, Power Minimum o Power Cap son cero**

En ocasiones, Lenovo Hardware Management Pack no puede recopilar las propiedades correctas de la opción **Power Capping** debido a una excepción del IBM Power CIM Provider en un servidor gestionado.

**Solución alternativa:** Si tiene que utilizar la función limitación de la alimentación para un servidor concreto, lleve a cabo los siguientes pasos para resolver el problema.

– Rearranque el servidor gestionado.

- Si el rearranque del servidor gestionado no funciona consulte las secciones relativas a la instalación del IBM Power CIM Provider y a la resolución de problemas del documento Lenovo Hardware Management Pack para Microsoft System Center Operations Manager Guía de usuario e instalación.
- **La tarea Establecer limitación de la alimentación no funciona en la consola de SCOM**

La tarea **Set Power Capping** (Establecer limitación de la alimentación) puede producir un error porque la opción PowerCapping no está habilitada. Aparece el siguiente mensaje: ERROR - Failed to enable Power Capping (ERROR: No se ha podido habilitar la limitación de la alimentación).

**Solución alternativa:** Complete estos pasos.

- 1. Al intentar habilitar la opción PowerCapping, asegúrese de que el valor **Pcap** se encuentra entre **Pmax** y **Pmin**.
- 2. Rearranque el servidor gestionado.
- 3. Reinstale el IBM Power CIM Provider en el servidor gestionado.

Si la tarea PowerCapping sigue sin funcionar después de realizar estos pasos, consulte la sección de resolución de problemas del documento Lenovo Hardware Management Pack para Microsoft System Center Operations Manager Guía de usuario e instalación para definir el valor manualmente.

• **No se admite la supervisión fuera de banda en implementación SCOM distribuida**

La detección de IMM no se admite en una estructura SCOM en la que la consola SCOM y el servidor SCOM están instalados en servidores diferentes.

<span id="page-14-0"></span>**Solución alternativa:** Use Platform Agent para realizar una supervisión en banda.

### **Problemas relacionados con la supervisión del estado de un hardware de servidor**

En estos temas se describen problemas relacionados con la supervisión del estado de un servidor o sus componentes de hardware.

Es imprescindible disponer del firmware más reciente del sistema para el BIOS/UEFI, el BMC/IMM y otros componentes. Para obtener el firmware más reciente del sistema, visite el [Sitio web de Lenovo Support Portal](http://www.lenovo.com/support).

• **Las alertas activas duplicadas se generan para ciertos sucesos de memoria y de procesador**

Operations Manager genera dos alertas activas duplicadas al recibir ciertos sucesos de memoria y de procesador, ya que el mismo suceso lo gestionan varios monitores.

**Solución alternativa:** En la actualidad no existe ninguna para este problema.

#### • **No todos los sucesos de hardware son sucesos notificables para todos los sistemas**

La supervisión del estado depende de las capacidades del hardware, así como del nivel de compatibilidad del firmware y del software de gestión. Por ejemplo, puede que algunos sistemas tengan más de una fuente de alimentación física, pero no todas las fuentes de alimentación están instrumentadas o pueden gestionarse.

Los sucesos de estado del hardware son específicos de las plataformas de hardware. No todos los sucesos de hardware se admiten como sucesos notificables para todas las plataformas de hardware.

Este es un comportamiento normal de Lenovo Hardware Management Pack.

**Solución alternativa:** Para conseguir una cobertura total del estado del hardware en toda su infraestructura de TI, actualice a un sistema más reciente equipado con un procesador de servicio del controlador de gestión de placa base (BMC), Remote Supervisor Adapter (RSA) II o con un Integrated Management Module (IMM). Del mismo modo, instale el firmware compatible más reciente relativo al controlador de gestión.

• **El agotamiento del espacio temporal en disco de un sistema gestionado puede impedir que la supervisión de estado y las alertas de sucesos funcionen correctamente**

Lenovo Hardware Management Pack supervisa el estado del sistema a través de scripts del lado del cliente y requiere espacio de trabajo temporal en el disco de un sistema gestionado. El espacio de trabajo temporal del disco se gestiona mediante el servicio de estado de Operations Manager. Si se agota ese espacio del disco, los scripts de Hardware Management Pack no pueden ejecutarse y, por lo tanto, no son capaces de detectar correctamente el estado para informar a Operations Manager.

De manera predeterminada, el espacio de trabajo temporal del disco se asigna desde la carpeta %TEMP% del sistema gestionado para la cuenta del sistema local.

**Nota:** La cuenta del sistema local es la cuenta de usuario en la que se ejecuta el servicio de estado de Operations Manager. No existe ninguna recomendación conocida para la cantidad mínima de espacio que debe reservarse en el disco para sistemas gestionados.

Si se produce esta situación, los registros de sucesos de Windows del sistema gestionado para Operations Manager contendrán entradas similares a los ejemplos siguientes.

– **Ejemplo 1**

Event Type: Warning Event Source: Health Service Modules Event Category: None Event ID: 10363 Date: 4/20/08 Time: 17:24:04 User: N/A Computer: A-X3650-RAID Description: Module was unable to enumerate the WMI data

Error: 0x80041032 Details: Call cancelled

Uno o más flujos de trabajo se han visto afectados por esto.

Workflow name: many Instance name: many Instance ID: many Management group: scomgrp1

Para obtener más información, consulte el apartado [Sitio web de soporte técnico de Microsoft: Events](http://www.microsoft.com/technet/support/ee/ee_basic.aspx) [and Errors Message Center.](http://www.microsoft.com/technet/support/ee/ee_basic.aspx)

– **Ejemplo 2**

Evreort Type: Event Source: Health Service Modules Event Category: None D4*te*0/08 Event ID: 9100 Time: 17:25:33 Nser: Computer: A-X3650-RAID Description: An error occurred on line 105 while executing script 'MOM Backward Compatibility Service State Monitoring Script' Source: Microsoft VBScript runtime error Description: ActiveX component can't create object: 'GetObject'

Uno o más flujos de trabajo se han visto afectados por esto.

Workflow name: System.Mom.BackwardCompatibility.ServiceStateMonitoring Instance name: a-x3650-raid.Lab54.local Instance ID: {EE77E6E4-5DC5-F316-A0CA-502E4CBFCB97} Management group: scomgrp1

Para obtener más información, consulte el apartado [Sitio web de soporte técnico de Microsoft: Events](http://www.microsoft.com/technet/support/ee/ee_basic.aspx) [and Errors Message Center.](http://www.microsoft.com/technet/support/ee/ee_basic.aspx)

**Solución alternativa:** Revise el espacio libre en disco que hay en la carpeta %TEMP% del sistema gestionado para la cuenta del sistema local y, si es necesario, aumente dicho espacio.

#### • **Algunas alertas de hardware requieren un restablecimiento manual del estado**

Lenovo Hardware Management Pack puede restablecer automáticamente el estado de los componentes de hardware para la mayoría de las alertas de hardware. Las operaciones de restablecimiento se producen cuando existe suficiente información específica en las alertas para determinar si es conveniente restablecer el estado del componente en cuestión.

No obstante, en algunos casos, la información acerca de la condición física es demasiado genérica para que Hardware Management Pack determine si se ha resuelto la condición física, o si el problema es una cuestión de seguridad que justifica el reconocimiento manual de un administrador de TI.

Los siguientes ejemplos son categorías de problemas de hardware físicos que requieren el restablecimiento manual de los estados correspondientes:

- Problemas que indican una infracción potencial de la seguridad en sistemas físicos
- Problemas de hardware relacionados con RAID o unidades de disco
- Problemas de hardware que no contienen suficiente información específica, como un error genérico del procesador
- Problemas de hardware que son específicos de la plataforma de hardware, como cuando un procesador demasiado caliente no se detecta a través de un sensor de temperatura que se encuentra fuera del chip del procesador

**Solución alternativa:** Consulte los artículos de conocimiento relativos a Hardware Management Pack para cada monitor y alerta a fin de conocer si la alerta o el estado de un monitor en cuestión requieren el restablecimiento manual del estado.

• **Las alertas y los sucesos de un sistema gestionado fuera de línea no se ven en la** consola de Operations Manager **hasta que el sistema gestionado vuelve a estar en línea y se reconecta con**  Operations Manager

Las alertas, los sucesos y los cambios de estado de un sistema gestionado basado en agente dependen del servicio de estado de Microsoft del sistema gestionado que se está comunicando con el servidor de Operations Manager. Si la conexión de red entre el servidor de Operations Manager y el sistema gestionado se interrumpe, o si el sistema gestionado pasa a estar fuera de línea por cualquier motivo, no se comunican alertas ni sucesos al servidor de Operations Manager.

Cuando la conexión de red se reanuda, las alertas y los sucesos registrados localmente con anterioridad en el sistema gestionado fluyen al servidor de Operations Manager.

Cuando la comunicación entre los sistemas gestionados y el servidor de Operations Manager está totalmente establecida, puede que las vistas de Operations Manager contengan alertas y sucesos obsoletos de sistemas que se han desconectado previamente.

**Solución alternativa:** No es necesario realizar ninguna acción.

#### • **Las NIC desconectadas de sistemas gestionados se presentan con un error fuera de línea, incluso si se han deshabilitado en Windows**

En el caso de las NIC que se han deshabilitado en Windows (ya sea a través del Panel de control o mediante otros medios), Lenovo Hardware Management Pack sigue presentando el error y la alerta de la NIC que se ha desconectado físicamente, a pesar de que esta se ha deshabilitado de forma explícita.

Hardware Management Pack supervisa la condición física de las NIC sin tener en cuenta su relación con el sistema Windows.

**Solución alternativa:** En la actualidad no existe ninguna solución para este problema; no obstante, puede deshabilitar el monitor de alertas fuera de línea de las NIC para que ignore tales errores. Para obtener más información acerca de cómo deshabilitar un monitor, consulte la Ayuda en línea de Operations Manager.

• **Puede que diferentes versiones de IBM Director Agent notifiquen una gravedad distinta para los mismos sucesos de hardware**

Puede que Director Core Services 5.20.31 clasifique algunos sucesos de hardware como errores críticos, mientras que Director Platform Agent 6.2.1 y versiones posteriores los califique como advertencias.

**Solución alternativa:** En la actualidad no existe ninguna para este problema.

#### • **Todos los sucesos generados con la herramienta WinEvent se notifican en un monitor**

El único propósito de la herramienta WinEvent (WinEvent.exe), que forma parte de Director Agent 5.20.x, consiste en validar la conexión de un sistema gestionado con Operations Manager a través de Lenovo Hardware Management Pack. WinEvent no rellena por completo toda la información relevante necesaria para simular sucesos de hardware en el mundo real. Por lo tanto, todos los sucesos generados con WinEvent se notifican en un monitor de Hardware Management Pack.

**Solución alternativa:** En la actualidad no existe ninguna para este problema.

• **Los errores pendientes que se generan a través de WinEvent desde IBM Director Agent 5.10.x se notifican continuamente mediante monitores periódicos de comprobación de estado (incluso después de haberlos borrado en** Operations Manager**)**

En IBM Director Agent 5.10.x, un error generado a través de la herramienta WinEvent (WinEvent.exe) también afecta al estado interno mantenido dentro del Director Agent relativo al componente de hardware correspondiente. El estado guardado afecta al estado resultante notificado por el monitor periódico de comprobación de estado para dicho componente. En consecuencia, aun cuando dicho error se haya borrado manualmente en Operations Manager, el monitor periódico de comprobación de estado notifica el error hasta que este se borra en el nivel de Director Agent.

En IBM Director Agent 5.20.x y versiones posteriores, los sucesos generados a través de la herramienta WinEvent no afectan al estado mantenido dentro del Director Agent relativo al componente de hardware correspondiente.

**Solución alternativa:** Utilice la herramienta WinEvent.exe para generar el suceso de emparejamiento (que tiene el mismo Id. de suceso) de nivel de gravedad 0, lo que borrará el estado de error mantenido en el Director Agent relativo al componente de hardware. Otra opción consiste en borrar todos los errores pendientes generados a través de WinEvent.exe eliminando el archivo IBM\director\cimom\data\health. dat y todos los archivos IBM\director\cimom\data\health.dat\\*.evt del sistema gestionado y, a continuación, reiniciar el sistema.

• **No se generan sucesos en** Operations Manager **para iniciar o cerrar la sesión de** Remote Supervisor Adapter **II**

No se generan sucesos en Operations Manager cuando se inicia o se cierra la sesión de Remote Supervisor Adapter II.

**Solución alternativa:** Instale el firmware más reciente de Remote Supervisor Adapter II.

• **No se generan alertas en** Operations Manager **cuando el registro de sucesos de RSA-II supera el umbral de capacidad o está lleno**

No se generan alertas en Operations Manager cuando el registro de sucesos de RSA-II supera el umbral de capacidad o está lleno.

**Solución alternativa:** Instale el firmware más reciente de Remote Supervisor Adapter II.

• **La desinstalación del controlador OSA IPMI no provoca el error esperado de "falta de software"**

La desinstalación del controlador OSA IPMI desde un sistema gestionado provoca una advertencia "software failed" (error en el software), y no el error "software missing" (falta software), hasta que el sistema se rearranca. La razón de este error es que el controlador OSA IPMI no es compatible con la función Plug-and-Play de Windows. Hasta que no se realiza el rearranque, el controlador sigue presente en el kernel del sistema Windows, aun cuando se haya quitado.

**Solución alternativa:** En el caso de los sistemas que se enumeran en el sitio de soporte de IBM, utilice el controlador IPMI de Microsoft para reemplazar el controlador OSA IPMI. El controlador IPMI de Microsoft

IPMI puede instalarse como función opcional de gestión del hardware en Windows Server 2003 R2, mientras que se instala automáticamente en Windows Server 2008 o versiones posteriores.

• **Los artículos externos de conocimiento de hardware relativos a** Hardware Management Pack **no están disponibles en un servidor de gestión de** Operations Manager **que no tenga instalado** Hardware Management Pack

Si está utilizando la consola de Operations Manager en un servidor que no tenga instalado Lenovo Hardware Management Pack, las páginas externas de conocimiento relativas a las alertas de hardware no están disponibles.

Es preciso instalar Hardware Management Pack localmente para poder acceder a estas páginas de conocimiento de IBM desde la consola de Operations Manager.

**Solución alternativa:** Para acceder a los artículos de conocimiento de hardware, utilice la consola de Operations Manager 2007 en un servidor de gestión que tenga instalado Hardware Management Pack.

• **El gráfico de datos de alimentación de** System x **no está disponible en servidores de varios nodos**

El gráfico de datos de alimentación de System x que supervisa la información sobre el consumo de alimentación en servidores de varios nodos no es compatible en esta versión con estos sistemas: System x3850 X5 y System X iDataPlex® dx360 M4.

**Solución alternativa:** Use métodos tradicionales para supervisar los datos relativos al consumo de alimentación.

## <span id="page-18-0"></span>**Problemas relacionados con la detección de un BladeCenter y sus módulos**

En estos temas se describen problemas relacionados con la detección de un BladeCenter y sus módulos.

Es imprescindible disponer del nivel de firmware más reciente del módulo de gestión avanzada (AMM) del BladeCenter. Si dispone de un nivel de firmware obsoleto para el AMM, esto puede impedir que se detecten todos los módulos. Para obtener más información acerca de la actualización al firmware más actual del AMM, consulte la sección [http://pic.dhe.ibm.com/infocenter/director/v5r2/index.jsp?topic=/bofm\\_1.00/ btp0\\_](http://pic.dhe.ibm.com/infocenter/director/v5r2/index.jsp?topic=/bofm_1.00/btp0_bofm_t_upgrading_firmware.html) [bofm\\_t\\_upgrading\\_firmware.html.](http://pic.dhe.ibm.com/infocenter/director/v5r2/index.jsp?topic=/bofm_1.00/btp0_bofm_t_upgrading_firmware.html)

Los valores SNMP del BladeCenter también deben disponer de la configuración adecuada para que un BladeCenter pueda detectarse y supervisarse correctamente. Siga las instrucciones del documento Lenovo Hardware Management Pack para Microsoft System Center Operations Manager Guía del usuario para configurar los valores SNMP del BladeCenter, y utilice el Asistente para detectar de la Operations Manager para detectar el BladeCenter como un dispositivo de red.

• **Puede que un servidor de gestión con varias NIC no detecte de forma fiable un** BladeCenter **si existe más de una conexión de red entre el AMM del** BladeCenter **y el servidor de gestión**

Si un BladeCenter no aparece como dispositivo de red en la consola de Operations Manager después de una detección, y si el servidor de gestión utilizado para la detección tiene más de una conexión de red para acceder al AMM del BladeCenter, la detección puede verse afectada por un problema SNMP de unión en varias NIC. En consecuencia, la detección de un BladeCenter puede ser intermitente.

**Solución alternativa:** Utilice únicamente una conexión de red entre el servidor de gestión y el AMM del BladeCenter, ya sea deshabilitando todas las demás NIC del servidor de gestión o utilizando otro método para mantener las NIC desconectadas del AMM.

#### • **La detección completa de un** BladeCenter **requiere un tiempo adecuado**

Una vez finalizada la detección de dispositivos de red para un BladeCenter, pueden transcurrir hasta dos horas hasta que comience el proceso de detección del módulo del BladeCenter. Del mismo modo, pueden transcurrir incluso seis horas hasta que finalicen todos los procesos de detección del módulo del BladeCenter, se inicialice su estado inicial y todos los estados y propiedades se rellenen por completo en la consola de Operations Manager.

**Solución alternativa:** Puede invalidar los valores predeterminados del intervalo de supervisión para establecer intervalos más cortos. Consulte la Ayuda en línea de Operations Manager para obtener más información acerca de las operaciones de invalidación.

### <span id="page-19-0"></span>**Problemas relacionados con la supervisión del estado de un BladeCenter**

En estos temas se describen problemas relacionados con la supervisión del estado de un BladeCenter.

Es imprescindible disponer del nivel de firmware más reciente del módulo de gestión avanzada (AMM) del BladeCenter. Si dispone de un nivel de firmware obsoleto para el AMM, esto puede impedir que se obtengan todos los estados necesarios. Para obtener más información acerca de cómo actualizar el firmware del AMM, consulte la sección http://pic.dhe.ibm.com/infocenter/director/v5r2/index.jsp?topic=/bofm\_1.00/ btp0\_ [bofm\\_t\\_upgrading\\_firmware.html](http://pic.dhe.ibm.com/infocenter/director/v5r2/index.jsp?topic=/bofm_1.00/btp0_bofm_t_upgrading_firmware.html)

Para que un BladeCenter pueda supervisarse correctamente, los valores SNMP del BladeCenter deben estar configurados de forma adecuada. Revise los valores tomando como base las instrucciones del documento Lenovo Hardware Management Pack para Microsoft System Center Operations Manager Guía del usuario para especificar los valores SNMP del BladeCenter.

• Operations Manager **2007 no puede recibir datos de capturas de SNMP en Windows Server 2008**

Si puede detectar un BladeCenter correctamente con un servidor de gestión de Operations Manager que esté ejecutando Windows Server 2008, puede que las capturas de SNMP del BladeCenter no se propaguen a Operations Manager, a menos que se instale un paquete de revisión específico para Systems Center Operations Manager 2007.

Para obtener más información al respecto, consulte la página Web Página web de soporte técnico de [Microsoft: System Center Operations Manager 2007 cannot receive SNMP trap data when you use a Windows](http://support.microsoft.com/kb/958936/en-us) [Server 2008-based computer or a Windows Vista-based computer as a proxy agent for SNMP devices.](http://support.microsoft.com/kb/958936/en-us)

**Solución alternativa:** Instale el paquete de revisión para Windows Server 2008 en el servidor de gestión de Operations Manager designado para gestionar el BladeCenter.

• **El mensaje crítico "SNMP Trap Generated Alert" (Se ha generado una alerta de captura de SNMP) se presenta para cada suceso del** BladeCenter**, independientemente de su gravedad, si se ha importado la biblioteca de supervisión de dispositivos de red de Microsoft**

El módulo de administración de la biblioteca de supervisión de dispositivos de red de Microsoft System Center Network para System Center Essentials 2007 trata cada una de las capturas de SNMP que recibe como error crítico y no captura suficientes datos relevantes de la captura de SNMP. Este módulo de administración no gestiona un BladeCenter y puede confundir a los administradores de TI.

**Solución alternativa:** Elimine el módulo de administración de la biblioteca de supervisión de dispositivos de red de Operations Manager.

#### • **Los módulos de almacenamiento del** BladeCenter **no se supervisan**

Los módulos de almacenamiento del BladeCenter no se supervisan con Lenovo Hardware Management Pack.

**Solución alternativa:** Para gestionar los módulos de almacenamiento del BladeCenter y sus unidades de disco, utilice el módulo de conmutación RAID SAS (RSSM) del BladeCenter.

#### • **La eliminación de un módulo de gestión principal en un** BladeCenter **no genera una alerta en**  Operations Manager

El módulo de gestión principal de un BladeCenter no puede generar una alerta en Operations Manager cuando se quita físicamente del BladeCenter, puesto que la conexión original con su servidor de gestión de Operations Manager ya no existe.

**Nota:** El módulo de gestión en espera debe tener una dirección IP distinta de la del módulo de gestión principal.

**Solución alternativa:** Configure Operations Manager para que supervise el módulo de gestión en espera además del módulo de gestión principal. Aunque el suceso relativo a la eliminación del módulo de gestión principal no se ve, es posible mantener la cobertura total de la supervisión del estado del BladeCenter. Tiene que convertir temporalmente el módulo de gestión en espera en módulo de gestión activo mientras añade el BladeCenter que debe gestionarse a través del módulo de gestión en espera.

• **Los blades con una anchura de multi-ranura del** BladeCenter **se notifican como anchura de una sola ranura**

Si el AMM de un BladeCenter se está ejecutando en el nivel de firmware de BPET50C, los blades con una anchura de multi-ranura de BladeCenter se notifican como anchura de una sola ranura.

**Solución alternativa:** Actualice el firmware del AMM al nivel BPET54D o posterior, o bien actualice a la versión anterior BPET48N. Consulte la sección [http://pic.dhe.ibm.com/infocenter/director/v5r2/](http://pic.dhe.ibm.com/infocenter/director/v5r2/index.jsp?topic=/bofm_1.00/btp0_bofm_t_upgrading_firmware.html)  [index.jsp?topic=/bofm\\_1.00/ btp0\\_bofm\\_t\\_upgrading\\_firmware.html](http://pic.dhe.ibm.com/infocenter/director/v5r2/index.jsp?topic=/bofm_1.00/btp0_bofm_t_upgrading_firmware.html).

• **El módulo de medios de** BladeCenter **presenta valores vacíos para el número de pieza y el número de serie de la bandeja de medios**

El módulo de medios de BladeCenter presenta valores vacíos para el número de pieza y el número de serie de la bandeja de medios.

**Solución alternativa:** Actualice el firmware del AMM al nivel de firmware más reciente. Consulte la sección http://pic.dhe.ibm.com/infocenter/director/v5r2/index.jsp?topic=/bofm\_1.00/ btp0\_bofm\_t [upgrading\\_firmware.html.](http://pic.dhe.ibm.com/infocenter/director/v5r2/index.jsp?topic=/bofm_1.00/btp0_bofm_t_upgrading_firmware.html)

• **Puede que** BladeCenter **no envíe todas las capturas de SNMP cuando el AMM está sobrecargado**

Existen condiciones extraordinarias que pueden hacer que el AMM de un BladeCenter se sobrecargue, lo que impide enviar todas las capturas de SNMP que se necesitan para que Hardware Management Pack informe a Operations Manager adecuadamente.

**Nota:** Estos casos de actividad intensa son extremadamente raros y se producen solo en condiciones excepcionales, como un error catastrófico de todos los componentes de un chasis BladeCenter.

• **Puede que el módulo de medios de** BladeCenter **muestre "Not available" (No disponible) para el nombre de su módulo durante un período de tiempo**

Los nombres de los módulos de medios de BladeCenter se recopilan a intervalos periódicos. Como el origen de la alerta de un módulo de medios es el nombre del módulo, puede que el origen de la alerta de un módulo de medios recién insertado se muestre como Not available (No disponible) en el caso de las alertas que se producen durante el tiempo que transcurre entre la inserción del módulo y el momento en el que el nombre del mismo se recopila en el siguiente intervalo.

<span id="page-20-0"></span>**Solución alternativa:** En la actualidad no existe ninguna para este problema.

## **Problemas relacionados con la detección del IMM**

En este tema se describen problemas relacionados con la detección del IMM.

• **Puede que se produzca un error de la aplicación al invocar la tarea Discover IMM (Detectar IMM) de Windows**

Puede que se muestre el siguiente error de la aplicación al invocar la tarea Discover IMM (Detectar IMM) de Windows:

Application: %IBM\_DIR\_VBS%\EndpointDiscovery.exe Error Message: The system cannot find the file specified. (Aplicación: %IBM\_DIR\_VBS%\EndpointDiscovery.exe. Mensaje de error: El sistema no puede encontrar el archivo especificado).

**Solución alternativa:** Añada una nueva variable de entorno IBM\_DIR\_VBS con el valor especificado como la carpeta de instalación de Lenovo Hardware Management Pack y, a continuación, rearranque el sistema.

• **Si UAC está habilitado, el descubrimiento de IMM a través de la consola de SCOM puede fallar si no se ejecuta la consola SCOM como administrador local**

Si intenta detectar un IMM mediante la consola SCOM utilizando el botón **Discover IMM** (Detectar IMM) mientras Control de cuentas de usuario (UAC) está habilitado, es posible que el proceso de descubrimiento falle.

**Solución alternativa:** Para detectar el IMM, antes deshabilite UAC a través del Panel de control o ejecute la consola SCOM como administrador local.

• **Puede que un IMM preautenticado pierda la conexión después de que lo gestione Lenovo XClarity Administrator**

Para IMM a los que solicitó acceso utilizando una cuenta local del IMM con anterioridad en Lenovo XClarity Integrator, Lenovo XClarity Integrator pierde el acceso al IMM después de gestionarlo IMM con Lenovo XClarity Administrator.

Lenovo XClarity Administrator deshabilita todas las cuentas locales de IMM después de gestionarlo, de modo que Lenovo XClarity Integrator no puede acceder al IMM mediante la cuenta local del IMM que se proporcionó antes.

**Solución alternativa:** Utilice la cuenta que configuró en Lenovo XClarity Administrator para solicitar acceso a IMM nuevamente en Lenovo XClarity Integrator.

### <span id="page-21-0"></span>**Problema relacionado con la gestión de errores de hardware**

En este tema se describe un problema relacionado con la gestión de errores de hardware.

• **El host de una máquina virtual no realiza una migración en SCVMM**

El host de una máquina virtual no realiza una migración en System Center Virtual Machine Manager (SCVMM), incluso si se ha definido la directiva de alertas predictivas de errores (PFA) y se ha invocado la alerta correspondiente.

**Solución alternativa:** Esto puede ocurrir si existe una limitación en los privilegios de la cuenta. Lleve a cabo los siguientes pasos para cambiar los privilegios de la cuenta.

- Haga clic en **Windows Services** en el servidor de Systems Center Operations Manager (SCOM).
- Busque el servicio **IBM Upward Integration Server**.
- Haga clic con el botón derecho del mouse para abrir el editor de propiedades.
- Haga clic en la pestaña **Log On** (Iniciar sesión).
- <span id="page-21-1"></span>– Haga clic en **This account** (Esta cuenta) para especificar una cuenta con privilegios de administrador.

### **Problema relacionados con el registro de Lenovo XClarity Administrator**

Estos temas abordan un problema relacionado con el registro de Lenovo XClarity Administrator.

• **Error al registrar Lenovo XClarity Administrator con la dirección IPv6**

Al utilizar una dirección IPv6 para registrar Lenovo XClarity Administrator, se mostrará el mensaje Cargando, espere ..., pero no se regresa debido a que Lenovo XClarity Integrator Unified Service no puede obtener la cadena de certificado de la dirección IPv6. Este problema es una limitación de Lenovo XClarity Integrator.

**Solución alternativa:** Para resolverlo, descargue manualmente el certificado de Lenovo XClarity Administrator y añada el certificado a Lenovo XClarity Integrator al hacer clic en **Manage trusted certificates (Administrar certificados de confianza)** ➙ **Add (Agregar)**.

• **Error al importar un certificado de Lenovo XClarity Administrator al usar Internet Explorer 10**

Cuando se importa manualmente un archivo de certificado de Lenovo XClarity Administrator (PEM) a Lenovo XClarity Integrator, es posible que la importación falle con el siguiente mensaje: Error a cargar el archivo de certificado. Este es un problemas conocido asociado con Internet Explorer 10.

**Solución alternativa:** Realice uno de los siguientes pasos para solucionar este problema:

- Actualice Internet Explorer a una versión posterior o utilice otro navegador web.
- Al importar el certificado, seleccione **Paste certificate in PEM format** (Pegar certificado en formato PEM). No utilice **Add from a file (PEM)** (Agregar desde un archivo (PEM)) para agregar el certificado.

## <span id="page-22-0"></span>**Consejos sobre Operations Manager**

En estos temas se proporcionan consejos y observaciones sobre Operations Manager.

• **Puede que los objetos detectados con un módulo de administración no se muestren en la** consola de Operations Manager **si el mismo módulo de administración se elimina y se vuelve a importar con demasiada rapidez**

Si no espera lo suficiente antes de volver a importar los archivos del módulo de administración, puede que los sistemas gestionados que se han añadido anteriormente a Operations Manager no se muestren en la consola de Operations Manager.

Para obtener más detalles acerca de este problema, consulte la página Web [Soporte técnico de](https://support.microsoft.com/kb/943307)  [Microsoft: Discovery information is missing after you delete and then reimport a management pack in](https://support.microsoft.com/kb/943307) [Microsoft System Center Operations Manager 2007.](https://support.microsoft.com/kb/943307)

Consulte la sección de resolución de problemas de este artículo de Microsoft Knowledge Base.

• **Puede que los servidores gestionados tengan diferentes estados cuando se gestionan en más de un grupo de gestión**

Para gestionar servidores que estén en más de un grupo de gestión de Operations Manager, asegúrese de utilizar la misma versión de Hardware Management Pack para todos los grupos de gestión a los que pertenecen estos servidores. De lo contrario, pueden notificarse estados o alertas incoherentes para estos servidores.

Como algunos de los estados gestionados por Hardware Management Pack se actualizan a intervalos periódicos, puede haber momentos en los que el servidor tenga diferentes estados en grupos de gestión distintos.

Asegúrese de que los módulos de administración de todos los grupos de gestión tengan la misma versión.

• **Puede que los cambios de estado tarden más de cinco minutos en mostrarse en el nivel superior**

La consola de Operations Manager puede tardar cierto tiempo en reflejar resumen final del estado correspondiente al objeto del nivel superior.

Realice actualizaciones manuales presionando F5 para hacer que la consola de Operations Manager muestre los datos más recientes, o bien consulte la vista Detail state (Estado detallado) del objeto para conocer el estado más reciente.

• **Puede que no se muestren datos en las vistas de estado de** Operations Manager **después de desplazarse a la izquierda y a la derecha**

Puede que los datos de las vistas de estado no se muestren si se desplaza frecuentemente a la izquierda y a la derecha para examinar todas las columnas de la vista de estado.

Realice actualizaciones manuales al presionar F5 para hacer que la consola de Operations Manager muestre los datos más recientes.

• **Después de restablecer los estados a través de la** consola de Operations Manager**, pueden transcurrir dos minutos o más hasta que se muestre el estado actual**

Después de usar el servicio de estado para restablecer los estados, pueden transcurrir dos minutos o más hasta que aparezca el nivel superior de la vista de estado y muestre el estado actual.

Realice una actualización manual pulsando **F5** para hacer que la consola de Operations Manager muestre los datos más recientes.

• **Puede que la propiedad Path de algunos objetos de** Operations Manager **muestre un valor en blanco o incorrecto**

Puede que la propiedad **Path** de algunos objetos de Operations Manager muestre un valor en blanco o incorrecto en la vista **State list** (Lista de estados).

– **Servidores IBM System x blade de x86/x64**

La propiedad **Path** puede estar vacía en algunas clases de objetos. La propiedad **Path** (ruta) de todos los sistemas en la vista **Root Computers** (Equipos raíz) tiene un valor vacío, pero la propiedad **Path name** (Nombre de ruta) de estos objetos no está vacía. Hardware Management Pack no sustituye explícitamente la propiedad **Path** para todos los objetos que crea. La propiedad **Path** de un objeto puede estar vacía si dicho objeto se basa en una clase vacía y Hardware Management Pack no invalida de forma explícita el valor.

– **IBM BladeCenter**

El valor de la propiedad **Path** del Chasis BladeCenter es correcto en la vista **Details** (Detalles) del panel Monitoring (Supervisión) de Operations Manager, pero puede que el valor sea incorrecto en la pestaña **State view** (Vista de estados).

Compruebe el valor de la vista **Details** (Detalles) de consola de Operations Manager antes de utilizar el valor de la propiedad **Path** en la vista **State list** (Lista de estados).

• **Las vistas y las columnas de las vistas de estado de** Operations Manager **no se restablecen a los valores predeterminados después de haber eliminado y reimportado el módulo de administración**

La consola de Operations Manager implementa valores especiales para las vistas personalizadas que se recuerdan de una sesión a otra. Dichas vistas se recuerdan incluso en el caso de que Hardware Management Pack se elimine y se vuelva a importar.

Mientras personaliza una vista utilizando Microsoft System Center Operations Manager 2007 R2, haga clic en **Revert to default** (Volver al valor predeterminado).

• **No es posible ajustar de forma independiente la altura de las vistas individuales en una vista del panel de mandos de** Operations Manager

Hardware Management Pack utiliza el panel de mandos de Operations Manager para proporcionar dos niveles simultáneos de información en la consola de Operations Manager.

Por ejemplo, la vista **IBM System x and x86/x64 blade servers** (Servidores System x y servidores blade x86/x64 de IBM) es una vista del panel de mandos con dos vistas de estado individuales: la vista **IBM System x and x86/x64 blade servers state** (Estado de los servidores System x y de los servidores blade x86/x64 de IBM) y la vista **IBM Systems Hardware Components state** (Estado de los componentes de hardware de IBM Systems). En este caso, no es posible ajustar la altura de las vistas de estado de forma independiente entre sí, pues ambas son parte de una vista del panel de mandos.

En la actualidad no existe ninguna solución o corrección para este problema.

• **Al hacer clic con el botón derecho del mouse en el espacio en blanco de la vista de estado "All IBM System x and x86/x64 Blade Servers" (Todos los servidores System x y servidores blade x86/x64 de IBM), no se abre el menú contextual**

Si hace clic con el botón derecho del mouse en el espacio situado entre la última línea del sistema y la barra de desplazamiento horizontal en la vista de estado **All IBM System x and x86/x64 Blade Servers**  (Todos los servidores System x y servidores blade x86/x64 de IBM), no se abre el menú contextual.

Haga clic con el botón derecho del mouse en otras áreas de la vista de estado **All IBM System x and x86/x64 Blade Servers** (Todos los servidores System x y servidores blade x86/x64 de IBM).

• **Aparece la alerta de advertencia "Processing backlog events taking long time error" (Error: el procesamiento de sucesos de trabajos pendientes dura demasiado tiempo) cuando un agente de**  Operations Manager **2007 SP1 se instala en un equipo que está ejecutando Windows 7 o Windows Server 2008 R2**

Si se instala un agente de Operations Manager 2007 SP1 en un equipo que está ejecutando Windows 7 o Windows Server 2008 R2, se registra el parámetro **EventID 26017**.

Cuando esto ocurre, aparece la alerta de advertencia Processing backlog events taking long time error (El procesamiento de sucesos de trabajos pendientes dura demasiado tiempo).

No se requiere ninguna solución. Ignore los sucesos o actualice a Operations Manager 2007 R2. Para obtener más información, consulte el apartado Página web de soporte técnico de Microsoft: Support for [Windows Server 2008 R2 and Windows 7 in System Center Operations Manager 2007.](http://support.microsoft.com/kb/974722)

• **La** consola de Operations Manager **muestra cadenas de chino simplificado**

La consola de Operations Manager muestra cadenas de chino simplificado cuando se está ejecutando en otro entorno de idioma, como inglés, francés o japonés.

Este es un problema de Operations Manager del que ya se ha informado a Microsoft. A continuación se incluyen partes de estas cadenas y sus traducciones al inglés.

- IBM 授权系统发现: IBM Licensed Systems Discovery
- IBM 授权刀片系统发现: IBM Licensed Blade Systems Discovery
- IBM 授权基本系统发现: IBM Licensed Base Systems Discovery
- IBM 未授权系统发现: IBM Unlicensed Systems Discovery
- IBM 授权 Flex 系统发现: IBM Licensed Flex Systems Discovery
- IBM 许可 Flex 系统: IBM Licensed Flex System
- IBM 授权系统: IBM Licensed Systems
- IBM 未授权系统: IBM Unlicensed Systems

Figura 1. Ejemplo de cadenas de chino simplificado en la consola de Operations Manager

En la actualidad no existe ninguna solución para este problema.

Lenovo Hardware Management Pack para Microsoft System Center Operations Manager Notas de la versión

# <span id="page-26-0"></span>**Apéndice A. Avisos**

Puede que Lenovo no comercialice en todos los países los productos, servicios o características a los que se hace referencia en este documento. Póngase en contacto con su representante local de Lenovo para obtener información acerca de los productos y servicios disponibles actualmente en su zona.

Las referencias a productos, programas o servicios de Lenovo no pretenden afirmar ni implicar que solo puedan utilizarse esos productos, programas o servicios de Lenovo. En su lugar, puede utilizarse cualquier producto, programa o servicio funcionalmente equivalente que no infrinja ninguno de los derechos de propiedad intelectual de Lenovo. Sin embargo, es responsabilidad del usuario evaluar y verificar el funcionamiento de cualquier otro producto, programa o servicio.

Lenovo puede tener patentes o solicitudes de patentes pendientes que aborden temas descritos en este documento. No obstante, la posesión de este no le otorga ninguna licencia sobre dichas patentes. Puede enviar consultas sobre licencias, por escrito, a:

Lenovo (United States), Inc. 1009 Think Place - Building One Morrisville, NC 27560 U.S.A. Attention: Lenovo Director of Licensing

LENOVO PROPORCIONA ESTA PUBLICACIÓN "TAL CUAL" SIN GARANTÍA DE NINGUNA CLASE, NI EXPLÍCITA NI IMPLÍCITA, INCLUIDAS, PERO SIN LIMITARSE A, LAS GARANTÍAS IMPLÍCITAS DE NO VULNERACIÓN DE DERECHOS, COMERCIABILIDAD O IDONEIDAD PARA UNA FINALIDAD DETERMINADA. Algunas legislaciones no contemplan la exclusión de garantías, ni implícitas ni explícitas, por lo que puede haber usuarios a los que no afecte dicha norma.

Esta información podría incluir inexactitudes técnicas o errores tipográficos. La información aquí contenida está sometida a modificaciones periódicas, las cuales se incorporarán en nuevas ediciones de la publicación. Lenovo se reserva el derecho a realizar, si lo considera oportuno, cualquier modificación o mejora en los productos o programas que se describen en esta publicación.

Los productos descritos en este documento no están previstos para su utilización en implantes ni otras aplicaciones de reanimación en las que el funcionamiento incorrecto podría provocar lesiones o la muerte a personas. La información contenida en este documento no cambia ni afecta a las especificaciones o garantías del producto de Lenovo. Ninguna parte de este documento deberá regir como licencia explícita o implícita o indemnización bajo los derechos de propiedad intelectual de Lenovo o de terceros. Toda la información contenida en este documento se ha obtenido en entornos específicos y se presenta a título ilustrativo. Los resultados obtenidos en otros entornos operativos pueden variar.

Lenovo puede utilizar o distribuir la información que le suministre el cliente de la forma que crea oportuna, sin incurrir con ello en ninguna obligación con el cliente.

Las referencias realizadas en esta publicación a sitios web que no son de Lenovo se proporcionan únicamente en aras de la comodidad del usuario y de ningún modo pretenden constituir un respaldo de los mismos. La información de esos sitios web no forma parte de la información para este producto de Lenovo, por lo que la utilización de dichos sitios web es responsabilidad del usuario.

Los datos de rendimiento incluidos en este documento se han obtenido en un entorno controlado. Así pues, los resultados obtenidos en otros entornos operativos pueden variar de forma significativa. Es posible que algunas mediciones se hayan realizado en sistemas en desarrollo, por lo que no existen garantías de que estas sean las mismas en los sistemas de disponibilidad general. Además, es posible que la estimación de

algunas mediciones se haya realizado mediante extrapolación. Los resultados reales pueden variar. Los usuarios de la presente publicación deben verificar los datos pertinentes en su entorno de trabajo específico.

### <span id="page-27-0"></span>**Marcas registradas**

Lenovo, el logotipo de Lenovo, Flex System, System x y NeXtScale System son marcas registradas de Lenovo en Estados Unidos o en otros países.

Intel e Intel Xeon son marcas registradas de Intel Corporation en Estados Unidos o en otros países.

Internet Explorer, Microsoft y Windows son marcas registradas del grupo de empresas Microsoft.

Linux es una marca registrada de Linus Torvalds.

Otros nombres de empresas, productos o servicios pueden ser marcas registradas o marcas de servicio de otras compañías.

## <span id="page-27-1"></span>**Avisos importantes**

La velocidad del procesador indica la velocidad del reloj interno del microprocesador; también hay otros factores que afectan al rendimiento de la aplicación.

Cuando se hace referencia al almacenamiento del procesador, al almacenamiento real y virtual o al volumen del canal, KB representa 1.024 bytes, MB representa 1.048.576 bytes y GB representa 1.073.741.824 bytes.

Cuando se hace referencia a la capacidad de la unidad de disco duro o al volumen de comunicaciones, MB representa 1 000 000 bytes y GB representa 1 000 000 000 bytes. La capacidad total a la que puede acceder el usuario puede variar en función de los entornos operativos.

Lenovo no ofrece declaraciones ni garantía de ningún tipo respecto a productos que no sean de Lenovo. El soporte (si existe) para productos que no sean de Lenovo lo proporcionan terceros y no Lenovo.

Es posible que parte del software difiera de su versión minorista (si está disponible) y que no incluya manuales de usuario o todas las funciones del programa.

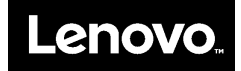